# **VERITAS Volume Manager**™ **3.1**

Hardware Notes (日本語版)

**Solaris**

2001 年 2 月<br>-<sup>000106-011</sup> P/N 30-000106-011

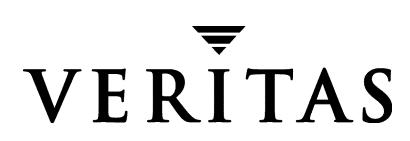

#### 免責事項

本書に記載されている情報は、予告なしに変更される場合があります。VERITAS Software Corporation は、本書に関して、商品性や特定目的に対する適合性の黙示保証などの一切の 保証を行いません。本書に含まれる誤りや本書の提供、遂行、または使用に伴う付随的ま たは間接的な損害に対して一切の責任を負わないものとします。

#### 著作権

Copyright © 2000 VERITAS Software Corporation.All rights reserved. VERITAS は、米国およ びその他の国における VERITAS Software Corporation の登録商標です。 VERITAS のロゴお よび VERITAS Volume manager は、VERITAS Software Corporation の商標です。その他、本 書に記載されている会社名、製品名は、各社の商標または登録商標です。

Printed in the USA, February 2001.

**VERITAS Software Corporation** 1600 Plymouth St. Mountain View, CA 94043 電話 (1) 650-335-8000 ファックス(1)650-335-8050 www.veritas.com

# 且次

第

 $\frac{1}{2}$ 

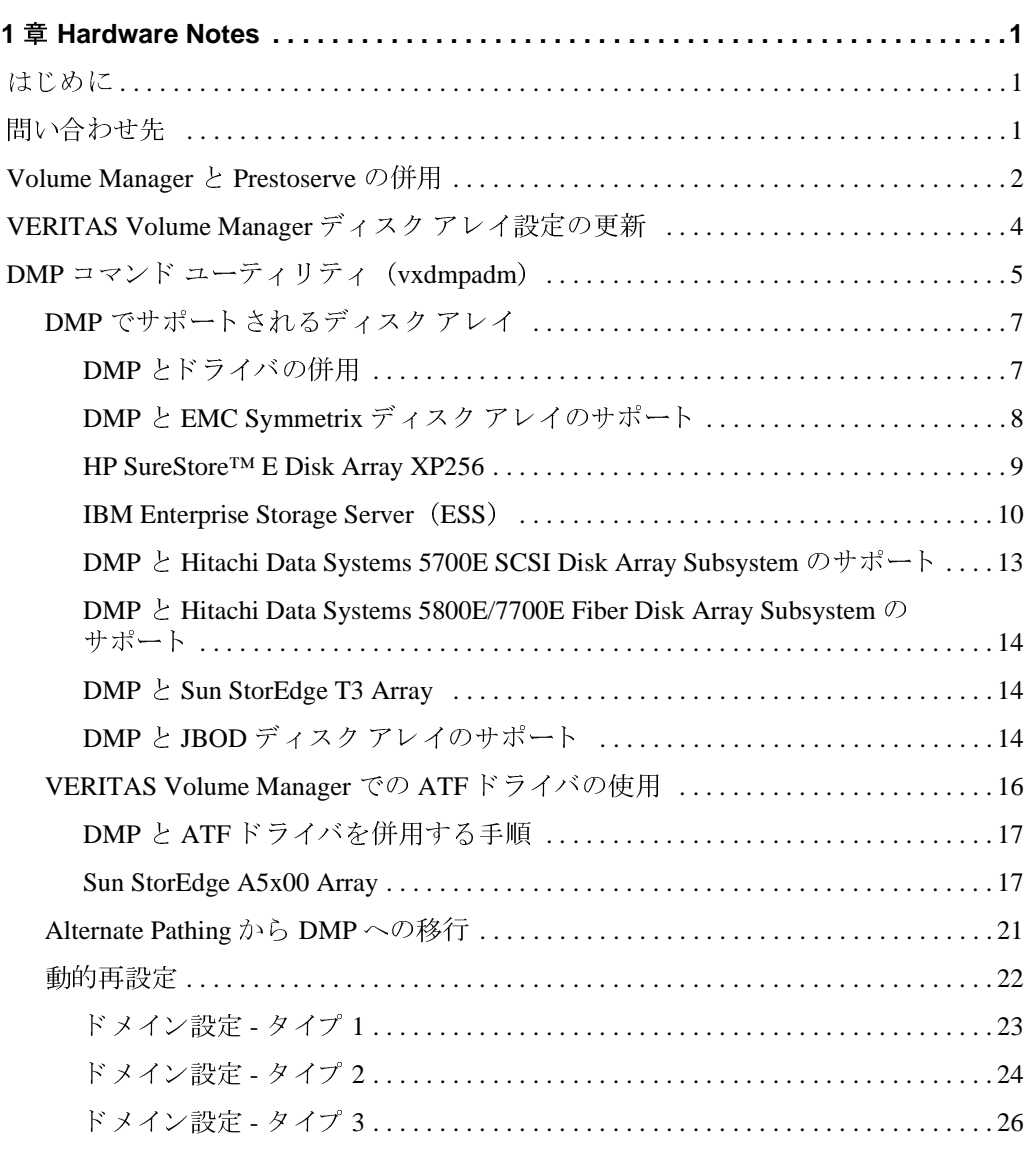

 $\frac{1}{\sin}$  $\overline{z}$ 

→<br>
hwnotes.book iv ページ 2001年2月1日 木曜日 午後1時5分

 $\frac{1}{\sqrt{2}}$ 

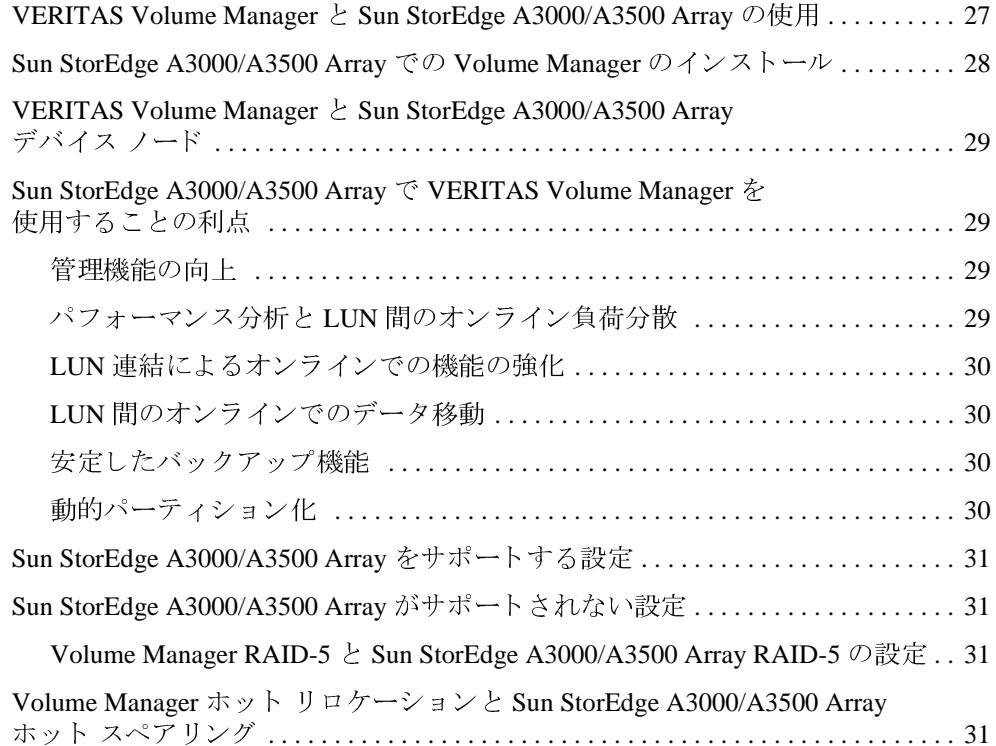

**A** 

# **Hardware Notes**

## はじめに

---<br>-<br>- - - ---本書では、VERITAS Volume Manager™ Release 3.1 のハードウェア サポート情報を紹介し  $\sim$  10

このリリースの Volume Manager は、次の機種でテスト済みです。

- ◆ Solaris 2.6
- ◆ Solaris 7 (32 ビットおよび 64 ビット)
- ◆ Solaris 8 (32 ビットおよび 64 ビット)

# 問い合わせ先

ライセンス情報や VERITAS® サービス パッケージについては、次の VERITAS テクニカル サポートへお問い合わせください。

テクニカル サポート: 電話: (03) 3509-9210 Fax: (03) 5532-8209 電子メール: support.jp-es@veritas.com ライセンス情報: licensing@veritas.com

1

## Volume Manager と Prestoserve の併用

Prestoserve はファイル システムのパフォーマンスを高速化するように設計されており、特 にサーバ上で NFS で推奨されるファイルシステムに使用すると効果的です。この効果を 得るには、NVRAMハードウェアと Prestoserveドライバを使用します。このハードウェアは、 高速で不揮発性のソリッドステート メモリ ライトバック キャッシュを備えているため、 ユーザは、実際にデータがディスクデバイスに届く前にディスクへの書き込みが完了し たように操作できます。

このハードウェアを、VxVM<sup>®</sup>で使用するディスク デバイスに直接代わるものとして VxVM の下で動作するように設定できます。この方法で VxVM に問題が発生することは ありません。VxVMでは基盤にあるキャッシュデバイスが認識されないためです。NVRAM デバイスに障害が発生した場合、NVRAM を備えたディスクが最新のデータを保持してい ない可能性があるため、データが失われる恐れがあります。

Prestoserve は、たとえば VxVM が Prestoserve の制御するディスクを置き換えるなどの方 法で、VxVM の上位で動作するように設定することもできます。この場合、VxVM では いくつかの問題に対処する必要が生じます。

最も深刻な問題は Prestoserve の起動時に発生します。システム障害の発生後、Prestoserve ドライバは未処理のダーティバッファをすべてディスクにフラッシュします。VxVM ド ライバがカーネルに読み込まれる前やボリュームデバイスが起動して使用できるように なる前にこのフラッシュ要求が行われると、Prestoserve によるボリュームへのフラッシュ が失敗します。

警告 この問題により、ファイルシステムが破損し、データが失われる恐れがあります。

この問題を避けるために、ボリュームを起動する前に Prestoserve を起動するように、ボ リュームと Prestoserve との起動順序を変更することをお勧めします。起動順序を変更す るには、次の手順に従います。

1. /etc/systemファイルに次の行を追加します。

#### exclude:drv/pr

次のような行があれば削除します。

forceload:dry/pr

 $\mathcal{P}$ 

これで、Prestoserve ドライバが読み込まれ、フラッシュ処理はボリューム デバイスの起 動後に開始するようになります。

2. /etc/init.d/vxvm-startup2ファイルの末尾に次の行を追加します。

modload /kernel/drv/pr presto  $-p$  > /dev/null

これで、すべてのボリュームの起動後に、Prestoserveドライバの初期化(および保存 されたブロックのフラッシュ)が行われます。

/etc/init.d/prestoserve ファイルを編集します。

presto -u

上の行を次のように書き換えます。

presto -u /mnt1 /mnt2 ...

/mnt1 および /mnt2 には、Prestoserve で高速化するすべてのファイル システムを列挙 する必要があります。この一覧に、/、/usr、/usr/kvm、/var、または/var/adm を含めることはできません。

『Prestoserve User's Guide』で説明しているように、システムが正常にシャット ダウンされ ていない場合以外は、-rフラグを使用してシステムを再起動しないようにしてください。 VxVMを使用すると、boot -rを使用することなく、ドライブを追加および削除できます。

2つ目に、より微妙なものとして、Prestoserve のディスクデバイスの使用に関する問題が あります。一部のアプリケーション (Prestoserve など)は、再起動してもデバイス番号を 維持します。VxVMも再起動後にデバイス番号を維持しようとしますが、ディスクグルー プをマシン間で移動した場合(またはディスクの再追加により、有効でなかった一部の ディスク グループが再び有効になった場合)は、マイナ番号が競合する可能性がありま す。VxVM では、デバイス番号の範囲をランダムに割り当てる(競合する可能性が低い) ことで競合を回避しようとしますが、異なるディスク上にある 2 つのディスク グループ に同じ範囲がランダムに割り当てられた場合、この方法は失敗します。

システム障害の発生後の再起動時に VxVM によりデバイス番号が変更されると、 Prestoserve がダーティ バッファを不適切なボリューム デバイスにフラッシュする恐れが あり、破壊的な結果を導く場合があります。

2つのディスクグループ内のボリュームのデバイス番号が競合する場合、一方のボリュー ムのデバイス番号が、再起動時(または2つ目のディスクグループのインポート時)に 一時的にリマップされます。再起動するたびに前回の再起動時とは異なるリマップが行わ れるため、Prestoserve に問題が生じることになります。ボリュームデバイス番号が一時 的にリマップされると、次のコンソールメッセージが表示されます。

vxvm:vxconfigd:WARNING:Group ...:Duplicate virtual device Volume ... remapped from 古い番号 to 新しい番号 number:

警告 必要なファイルシステムを指定して presto を明示的に起動しないと、すべての ファイルシステムがデフォルトで高速化されます。この場合、(次の再起動時に) データが破損する場合があります。Prestoserve バッファをフラッシュする前に、 ファイル システムが /、/usr、/usr/kvm、/var、および /var/admを確認 するためです。

hwnotes.book 4 ページ 2001年2月1日 木曜日 午後1時5分

このようなメッセージが表示された場合は、vxdq reminor コマンドを使用して、メッ セージに示されているディスクグループに属するすべてのボリュームの番号を変更する 必要があります。

Prestoserve で 2 つのボリュームのデバイス番号が確実に競合しないようにするには、 Prestoserve を rootdg ディスク グループ内のボリュームでのみ使用します。rootdg ディ スクグループは必ず最初にインポートされるので、先にインポートされたディスクグ ループと競合するという事態は発生しません。

# VERITAS Volume Manager ディスク アレイ設定の更新

この節では、動的マルチパス (DMP) でサポートされるディスク アレイを一部紹介し、 Sun StorEdge A3000/A3500 Array で Volume Manager を使用する方法について説明します。 ここでは、次のトピックについて説明します。

- ◆ DMP コマンド ユーティリティ (vxdmpadm)
- DMP でサポートされるディスクアレイ  $\bullet$
- ◆ VERITAS Volume Manager と Sun StorEdge A3000/A3500 Array の使用
- Sun StorEdge A3000/A3500 Array  $\check{\mathcal{CD}}$  Volume Manager  $\mathcal{D}$   $\check{\mathcal{CD}}$   $\check{\mathcal{D}}$   $\to$   $\check{\mathcal{D}}$
- VERITAS Volume Manager と Sun StorEdge A3000/A3500 Array デバイス ノード
- Sun StorEdge A3000/A3500 Array で VERITAS Volume Manager を使用することの利点
- VERITAS Volume Manager と Sun StorEdge A3000/A3500 Array のサポートされる構成と サポートされない構成
- Volume Manager ホット リロケーションと Sun StorEdge A3000/A3500 Array ホット スペ アリング

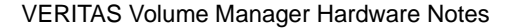

# DMP コマンド ユーティリティ (vxdmpadm)

vxdmpadm ユーティリティは、Volume Manager の動的マルチパス (DMP) 機能を管理し ます。このコマンドのオプションと属性についての詳しい説明は、vxdmpadm (1M) ユー ティリティのマニュアル ページを参照してください。

vxdmpadm ユーティリティのコマンド listctlr を使うと、ホスト上のディスクに接続さ れているコントローラをすべて一覧表示することができます。ホストトのディスクに接続 されているすべてのコントローラを表示するには、次のコマンドを実行します。

#### # vxdmpadm listctlr all

次のような出力結果が表示されます。

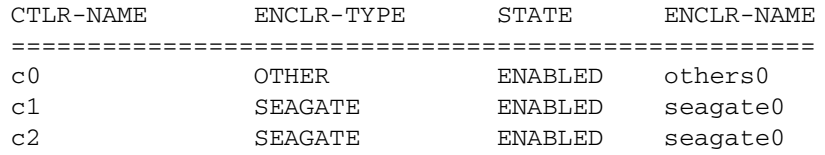

上記の出力は、次の結果を示しています。

- ◆ 1番目のコントローラc0は、認識されているいずれのDMPカテゴリにも属さないディ スクに接続されている。
- ◆ 2番目と3番目のコントローラ (c1 および c2) は、A5x00 (SEAGATE) ディスク アレ イに接続されている。

上記のコントローラはすべてENABLED (有効)状態であり、入出力 (IO) 操作で使用で きることを示しています。

DISABLED (無効)状態は、そのコントローラを入出力操作で使用できないことを示しま す。無効になっている原因としては、ハードウェアにエラーが発生しているか、システム 管理者がそのコントローラでの入出力操作を無効にしていることが考えられます。コント ローラの状態は、vxdmpadmユーティリティを使用して変更できます。

特定のコントローラへのパスをすべて一覧表示する場合、getsubpaths オプションに ctlr属性を指定することができます。たとえば、次のコマンドを実行します。

# vxdmpadm getsubpaths ctlr=c1

#### 次のような出力結果が表示されます。

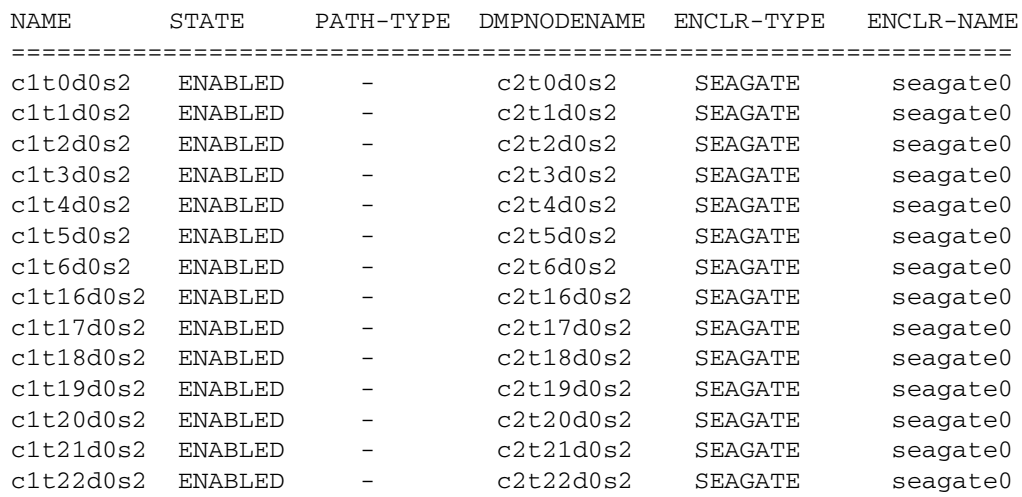

この出力結果には、コントローラ c1 へのパスが示されています。

さらに、次の情報も表示されています。

- ◆ パスc1t0d0s2(/dev/rdsk および /dev/dsk ディレクトリ内のノードとして示 される)が ENABLED(有効)状態です。<br>→
- ◆ パスc1t0d0s2は、/dev/vx/dmpおよび/dev/vx/rdmpディレクトリ内のデバイ スノードによって示されている DMPメタノード c1t0d0s2として示されます。<br>→

dmpnodename 属性を指定して getsubpaths オプションを使用すると、LUN(DMP デ<br>バイフトL エテされる)。のパフなナベエ手ディスことができます。たちらば .s1+0d0s2 ーイバとしてパになる) の一パとリーで扱いりることができない。たとんば、cresade バイスとして示される)へのパスをすべて表示することができます。たとえば、c1t0d0s2

#### **# vxdmpadm getsubpaths dmpnodename=c1t0d0s2**

 $\lambda$   $\lambda$  or  $\lambda$  and  $\lambda$  and

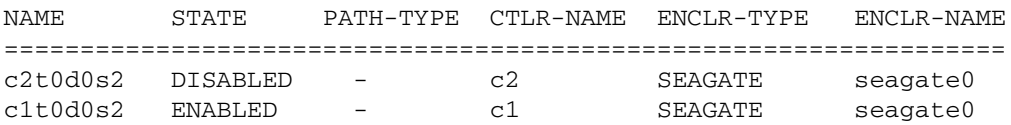

この出力結果から、DMP デバイス c1t0d0s2 に、2つのパス c1t0d0s2 および c2t0d0s2 I HG <sup>1</sup> ³(c ENABLED x%¿y H = <sup>1</sup> <sup>³</sup> DISABLED xG¿y E8 があることがわかります。さらに、そのうち1つのパスだけを入出力操作に使用できるこ です。どちらのパスも SEAGATE ディスクアレイ内にあります。

"#(c M &# ¡ ¢ r nodename 5 0# ¬( M = pqr s 0Í1 I U Ñ る DMP デバイスの名前を調べるには、getdmpnode 才<br>コ ア - 次のようなコランドを実行することができます

**# vxdmpadm getdmpnode nodename=c1t0d0s2**

DMP コマンド ユーティリティ(vxdmpadm)

次のような出力結果が表示されます。

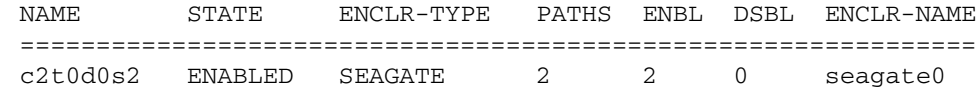

この出力結果から、パス c2t0d0s2 は、2 つのパスを持つ DMP デバイス c2t0d0s2 に設 定されていることがわかります。

### DMP でサポートされるディスク アレイ

注 DMP 機能でサポートされるアレイは、Volume Manager がサポートするアレイのサ ブセットです。次のアレイは、同じディスクへのパスを複数備えることができます。 この一覧に表示されていないアレイは、物理ディスクへのパスを1つしか持つこと ができません。

Volume Manager の動的マルチパス機能では、次のアレイをサポートします。

- **EMC** Symmetrix<sup>™</sup>
- HP SureStore™ E Disk Array XP256
- IBM Enterprise Storage Servers<sup>TM</sup> (ESS)
- Hitachi Data Systems<sup>™</sup> 5700E Disk Array Subsystem™
- Hitachi Data Systems 5800E/7700E Disk Array Subsystem™
- Sun StorEdge A5x00 Array™
- Sun StorEdge T3 Array™
- $\bullet$  JBOD (Just a Bunch of Disks)
- ◆ 標準の SCSI 照会データに一意のシリアル番号を返す SEAGATE ディスク
- Storage Computer<sup>TM</sup> OmniRaid<sup>TM</sup> ディスク アレイ。Volume Manager 3.1 の使用時に、シ ステムに接続されている Storage Computerディスクアレイでマルチパスを使用するに は、マシンに接続される各ディスクアレイに一意のシステム名を割り当てる必要があ ります。FTP サイト (www.storage.com) にある『RAID-5 Users Manual』に、Storage Computer ディスク アレイにシステム名を設定する方法が説明されています。
- ECCS™ Synchronix<sup>™</sup> Array

#### DMP とドライバの併用

Volume Manager の動的マルチパス機能は、次のアレイとも併用できます。

- ◆ DG CLARiiON (システム上にATFドライバをインストール)
- SYMBIOS Sun StorEdge A3000/A3500 Array (システム上に RDAC ドライバをインス トールしている場合に限る)

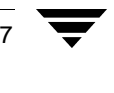

#### DMP と EMC Symmetrix ディスク アレイのサポート

Volume Manager の動的マルチパス機能が EMC Symmetrix ディスク アレイで使用できるの は、ディスク アレイが共通シリアル番号モードに設定されている場合に限られます。共 通シリアル番号モード設定の場合のみ、DMPの異なるパスに一意のデバイスIDを付けて データベースを設定できるためです。このモード以外では、DMPのマルチパス機能を使 用できません。DMP では、カーネル内のデバイス情報ツリーを走査して検出される単一 パスの個々のディスクと同じように、EMC Symmetrix ディスクにアクセスすることはで きません。

EMC Symmetrix ディスク アレイで DMP 機能を使用するには、次の条件を満たす必要があ ります。

- ◆ EMC Symmetrix ユーザが、Volume Manager パッケージをインストールする前に、ディ スクアレイを共通シリアル番号モードでプログラムする必要があります。
- ◆ EMC Symmetrixのマイクロコードの最小レベルを次のように設定する必要があります。

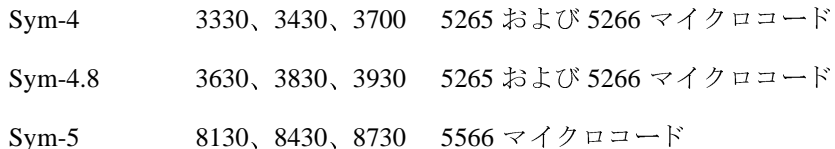

- DMP に関わるすべてのチャネルで共通シリアル番号モードが有効になっている必要 があります。この設定は、EMC カスタマー エンジニアがインストール時に Symmetrix 設定で行います。
- ◆ さらに、DMP に関わるすべてのチャネルでユニット アテンション時に待ち行列のリ セットを無効化するモードを設定する必要があります。この設定も、EMCカスタマー エンジニアがインストール時に Symmetrixn 設定で行います。

詳細については、EMCテクニカルサポート担当者にお問い合わせください。

DMP は、JNI および QLOGIC カードを使用した SCSI および SAN データ ゲートウェイを サポートしています。

DMP では、EMC Symmetrix ディスク アレイと一緒に Ultra SCSI と FWD (fast-wide differential) SCSI コントローラも使用できます。

- Ultra SCSI と FWD (fast-wide differential) SCSI のサポートは、EMC OSD (Open System Director) コントローラでテスト済みです。
- ◆ DMP は、Jaycor ファイバ コントローラ (ファームウェア リリース レベル F、ドライバ レベル V2.0.1EMC および V2.0.2EMC) でテストされ、動作が確認されています。EMC Symmetrix で使用されている特定のコントローラの最新ドライバについては、Jaycor および EMC にお問い合わせください。

DMP コマンド ユーティリティ (vxdmpadm)

9

注 /kernel/drv/fca.conf の failover=行のコメント記号を解除すると、パスに 障害が発生したことが認識されるまでに要する時間を短縮できるので、DMPのフェ イルオーバにとって有効です。この値を設定すると、デフォルトで5分以上かかる 時間を大幅に短縮できます。

ハードウェアサポートに関する最新情報については、販売代理店にお問い合わせください。

#### HP SureStore™ E Disk Array XP256

JNI アダプタのソフトウェアドライバおよびファームウェアの最小レベルは次の通りです。 FC64-1063 ソフトウェアドライバ:最小レベルは、V2.3。現行レベルの V2.4.1 を推奨。 FC64-1063 ファームウェアレベル:最小レベルは、13.3.5 またはそれ以上。

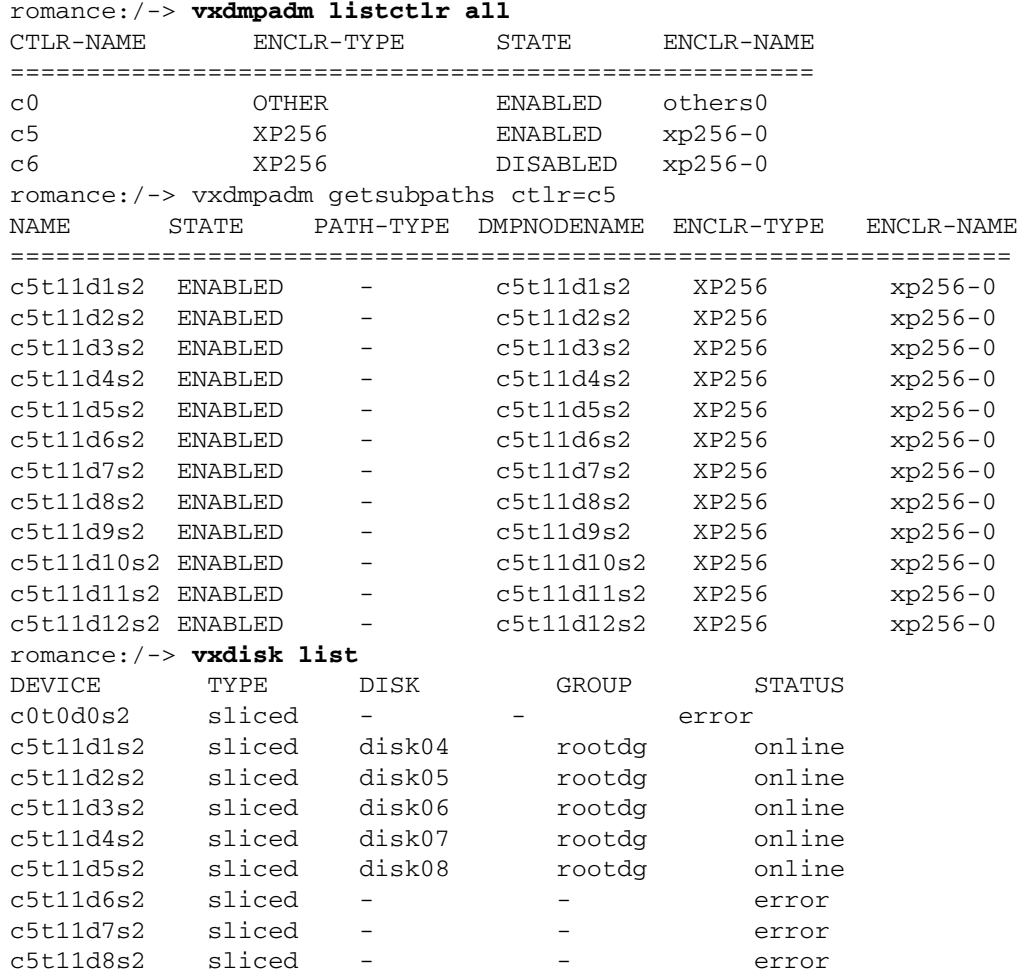

 $\mathcal{L}_{\mathcal{A}}$  , and the set of the set of the set of the set of the set of the set of the set of the set of the set of the set of the set of the set of the set of the set of the set of the set of the set of the set of th

c5t11d9s2 sliced - - error c5t11d10s2 sliced disk01 rootdg online c5t11d11s2 sliced disk02 rootdg online c5t11d12s2 sliced disk03 rootdg online romance:/-> **vxdisk list disk03** Device:c5t11d12s2 devicetag:c5t11d12 type:sliced hostid:romance disk:name=disk03 id=961801990.1071.romance group:name=rootdg id=961801968.1025.romance flags:online ready private autoconfig autoimport imported pubpaths:block=/dev/vx/dmp/c5t11d12s4 char=/dev/vx/rdmp/c5t11d12s4 privpaths:block=/dev/vx/dmp/c5t11d12s3 char=/dev/vx/rdmp/c5t11d12s3 version: 2.1 iosize:min=512 (bytes) max=256 (blocks) public:slice=4 offset=0 len=14417280 private:slice=3 offset=1 len=2879 update:time=963519037 seqno=0.240 headers: 0 248 configs:count=1 len=2104 logs:count=1 len=318 Defined regions: config priv 000017-000247[000231]:copy=01 offset=000000 disabled config priv 000249-002121[001873]:copy=01 offset=000231 disabled log priv 002122-002439[000318]:copy=01 offset=000000 disabled Multipathing information: numpaths: 2 c5t11d12s2 state=enabled c6t8d12s2 state=disabled

#### **IBM Enterprise Storage Server** (ESS)

JNI アダプタのソフトウェアドライバおよびファームウェアの最小レベルは次の通りです。

- ◆ FC64-1063ソフトウェアドライバ:最小レベルはV2.3。現行レベルのV2.4.1を推奨。
- ◆ FC64-1063 ファームウェア レベル: 最小レベルは、13.3.5 またはそれ以上。

QLogic Solaris V2.6 には、次のパッチが必要です。

- ◆ 105181-15 SunOS 5.6: カーネル更新パッチ
- 105797-06 SunOS 5.6:/kernal/drv/sd  $\gamma \gamma \rightarrow$

 $11$ 

◆ 105604-07 SunOS 5.6:ebus/pci/rootnex ドライバ パッチ

JNI Solaris V2.6 には、次のパッチが必要です。

- ◆ 105181-19 SunOS 5.6: カーネル更新パッチ
- ◆ 105356-13 SunOS 5.6:/kernel/drv/ssdおよび /kernel/drv/sdパッチ
- ◆ 105600-15 SunOS 5.6:/kernel/drv/ispパッチ

Solaris パラメータは次の通りです。

- $\bullet$  set sd:sd\_max\_throttle = 24
- $\bullet$  set sd:sd\_io\_time=0xf0
- Set sd:sd\_retry\_count=10

#### # vxdmpadm listctlr all

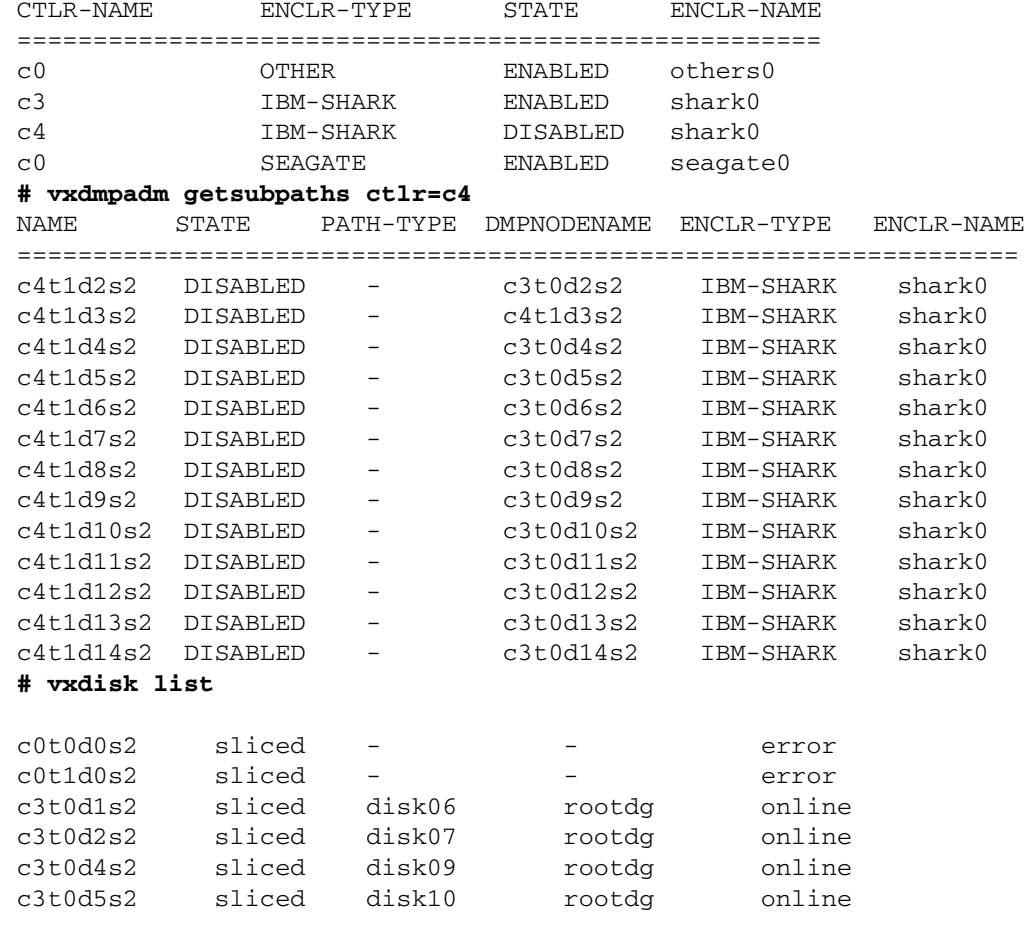

and the second control of the second control of the second control of the second control of the second control of the second control of the second control of the second control of the second control of the second control o

c3t0d6s2 sliced disk11 rootdg online c3t0d7s2 sliced disk14 rootdg online c3t0d8s2 sliced disk12 rootdg online c3t0d9s2 sliced disk13 rootdg online c3t0d10s2 sliced - - error c3t0d11s2 sliced - - error c3t0d12s2 sliced - - error c3t0d13s2 sliced - - error c3t0d14s2 sliced - - error c3t1d10s6 simple - - error c3t1d11s6 simple - - error c4t1d3s2 sliced disk08 rootdg online **# vxdisk list disk08** Device:c4t1d3s2 devicetag:c4t1d3 type:sliced hostid:banjo disk:name=disk08 id=963015532.1097.banjo group:name=rootdg id=963015492.1025.banjo flags:online ready private autoconfig autoimport imported pubpaths:block=/dev/vx/dmp/c4t1d3s4 char=/dev/vx/rdmp/c4t1d3s4 privpaths:block=/dev/vx/dmp/c4t1d3s3 char=/dev/vx/rdmp/c4t1d3s3 version: 2.1 iosize:min=512 (bytes) max=256 (blocks) public:slice=4 offset=0 len=3897600 private:slice=3 offset=1 len=3839 update:time=963517507 seqno=0.213 headers: 0 248 configs:count=1 len=2808 logs:count=1 len=425 Defined regions: config priv 000017-000247[000231]:copy=01 offset=000000 enabled config priv 000249-002825[002577]:copy=01 offset=000231 enabled log priv 002826-003250[000425]:copy=01 offset=000000 enabled Multipathing information: numpaths: 2 c4t1d3s2 state=disabled c3t0d3s2 state=enabled **# vxdmpadm listctlr all** CTLR-NAME ENCLR-TYPE STATE ENCLR-NAME ===================================================== c0 OTHER ENABLED others0 c3 IBM-SHARK ENABLED shark0 c4 IBM-SHARK DISABLED shark0 c0 SEAGATE ENABLED seagate0

DMP コマンド ユーティリティ(vxdmpadm)<br>
→  $\sim$   $\sim$   $\sim$   $\sim$   $\sim$   $\sim$   $\sim$   $\sim$ 

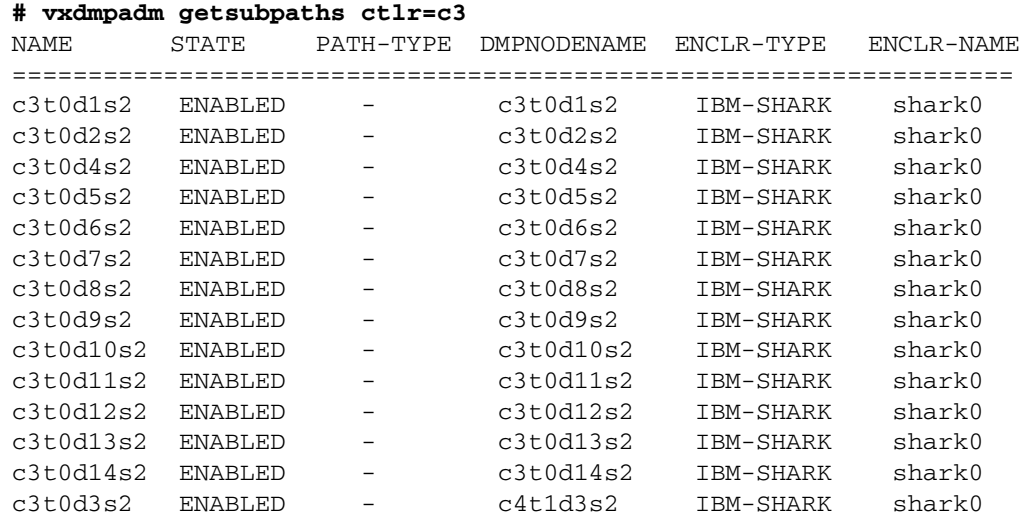

# <mark>DMP と Hitachi Data Systems 5700E SCSI Disk Array Subsystem</mark> のサポート

Volume Manager の動的マルチパス機能は、次の条件下で Hitachi Data Systems 5700E Disk Array Subsystem

- ◆ オプションの第2コントローラがアレイにインストールされている。
- ◆ 一方のコントローラはアクティブ、もう一方のコントローラがパッシブとして設定さ<br>れている(パフォーマンス向上のため)。
- ◆ アレイが、ホスト マシンの2枚の SCSI カードに接続されている。
- ◆ アレイのファームウェア バージョンが SCSI 照会データのシリアル番号をサポートし、

# 表 1. サポートされているマイクロコード レベル

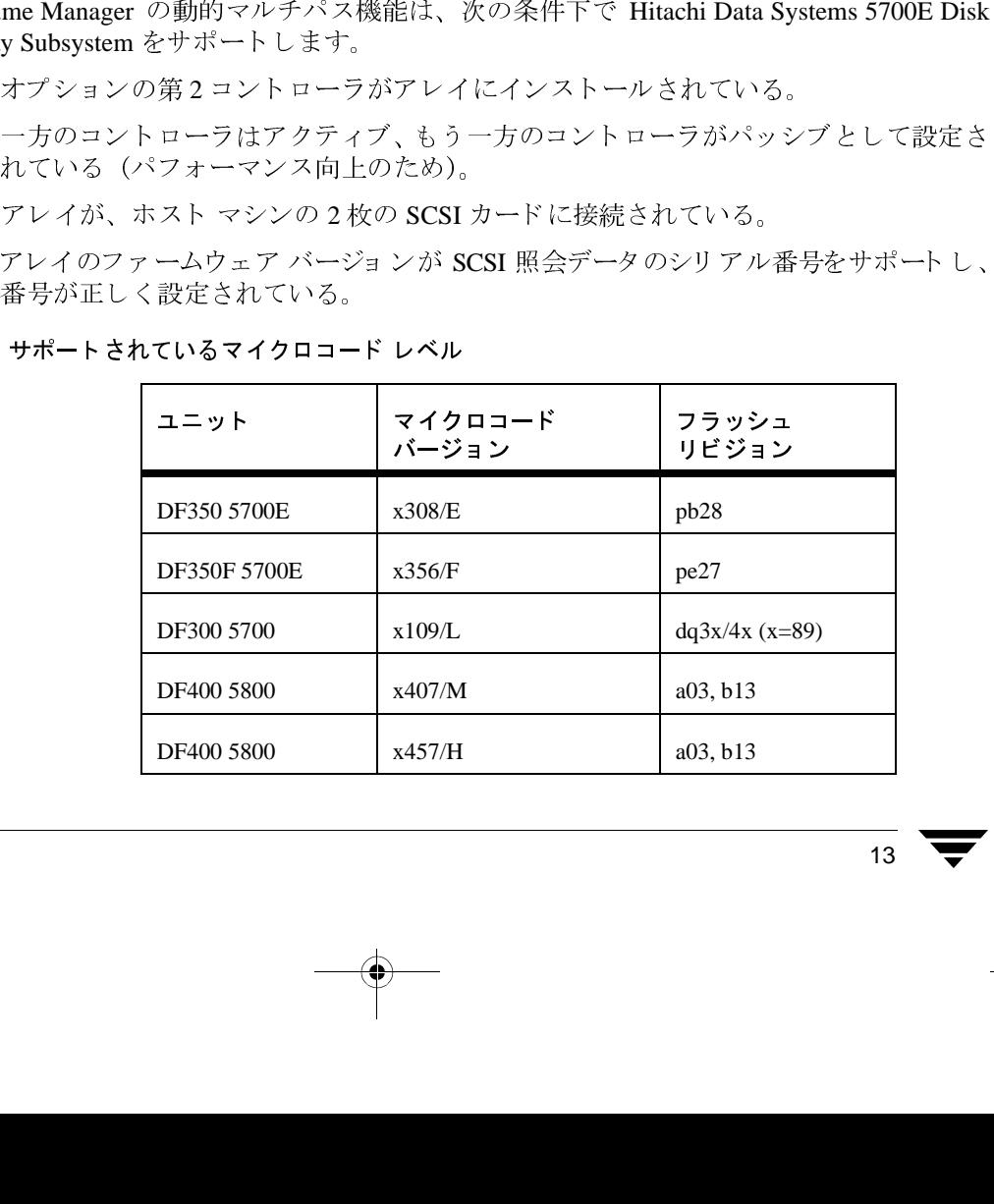

詳細については、Hitachi Data Svstems のテクニカル サポート 担当者にお問い合わせください。

#### DMP と Hitachi Data Systems 5800E/7700E Fiber Disk Array Subsystem のサポート

Volume Manager の動的マルチパス機能は、アクティブ / アクティブモードでのみ Hitachi Data Systems 5800E/7700E Disk Array Subsystem をサポートします。文字列「HITACHI」 を dmp\_jbods[] アレイの /kernel/drv/vxdmp.conf ファイルに追加すると、 5800E/7700E が DMP で jbod として扱われます。このエントリは、デフォルトで /kernel/drv/vxdmp.conf ファイルに指定されています。

単一のディスク内に500以上のボリュームを作成する場合、各ディスクの専用領域のサイ ズをデフォルトから 1MB に拡張させる必要があります。各ディスクに対して次のコマン ドを使用し、初期化することによりサイズを拡張できます。

# vxdisksetup -i cXtXdX privlen=1m

#### DMP と Sun StorEdge T3 Array

VERITAS Volume Manager の動的マルチパス機能は、アクティブ / パッシブ モードで Sun StorEdge T3 Array をサポートします。

DMP が T3 ディスク アレイで使用できるのは、次のように設定されている場合に限られ ます。

- ◆ ディスク アレイ上のファームウェアの最小レベルがリビジョン 1.0 である。
- ◆ mp supportパラメータにrwが設定されている。

詳細については、Sun テクニカル サポート担当者にお問い合わせください。

#### DMP と JBOD ディスク アレイのサポート

JBODドライブの動的マルチパス機能により、DMP で、VxVM を使用しているシステム に接続された JBOD ディスク アレイにマルチパスを指定できるようになります。こうし た JBOD ディスク アレイ / ディスクには、任意のベンダのディスクを含めることができま す。ただし、DMP がこれらのディスク / ディスク アレイへの複数のパスを正しく検出で きるのは、次の条件が満たされている場合に限られます。

- ◆ 標準の SCSI 照会データ (バイト 3647) のシリアル番号フィールドは、JBOD に接続さ れているディスクで「ワールドワイドに一意」であることが必要です。このことは、 これらのディスクを DMPの JBOD カテゴリに追加するようにDMPを設定する前に、 ユーザが認識しておく必要があります。
- ディスクのシリアル番号が一意でない場合、DMP はディスクへの複数のパスを正 注 しく検出できず、予測不能な結果を導きます。JBOD ディスク / ディスク アレイの ベンダに問い合わせて、ディスクのシリアル番号の一意性に関する正しい情報を入 手してください。

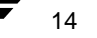

DMP コマンド ユーティリティ(vxdmpadm)

15

◆ DMPのマルチパス機能を必要とするJBODディスクアレイは、アクティブ/アクティブ タイプであることが必要です。つまり、JBOD ディスク アレイ上のすべての LUN へ のすべてのパスが、パフォーマンスを低下させることなく、あらゆるパスを介して同 時にアクセスできる必要があるということです。

JBOD ディスク アレイに接続されているディスクが上記の条件を満たしていることを確 認できたら、次の4つの手順に従って、これらのディスクをDMPのJBODカテゴリ下に 配置します。

- 1. /kernel/drvディレクトリに移動します。
- 2. そのディレクトリのファイル vxdmp.conf を編集します。
- 3. vxdmp.confには、次のデフォルト エントリがあります。

dmp\_jbod="HITACHI"

たとえば、DG Clariion ディスクを含むマシンに JBOD が接続されているとします。これら のディスクが返した正確なベンダ ID 文字列を確認して DMP を設定する必要があります。 これによって、必要なディスクが確実に JBOD カテゴリに分類されるようになります。

ディスクのベンダ ID 文字列は、format コマンドを使用して検索することもできます (format コマンドの詳細については、システム上の format (IM) マニュアル ページを参 照)。ベンダ ID 文字列は、ディスクによって返される標準 SCSI 照会データのバイト 815 に含まれています。format コマンドをディスク上で実行するときに inquiry オプショ ンを指定すると、出力の Vendor: フィールドの下のディスクに関連付けられているベン ダ ID が返されます。たとえば、DG Clariion ディスクは次のベンダ ID を返します。

string "DGC"

この文字列は、vxdmp.conf ファイルに次のように表示されます。

dmp ibod="DGC"

1つの JBOD ディスク アレイに複数のベンダのディスクがある場合、すべてのベンダの ID をvxdmp.confファイルで指定する必要があります。指定しないと、dmp ibodll arrav に示されていないベンダのディスクは、DMP によるマルチパスが設定されず、OTHER DISKS カテゴリ に分類されます(OTHER DISKS は、DMP によりマルチパスを設定しない ディスクの別個のカテゴリであり、DMPでサポートされているカテゴリには属しません)。

次の例は、dmp\_jbod[] arrayに複数ベンダのエントリを追加する方法を示すものです。

dmp\_jbod="DGC"  $"$   $\texttt{IBM}$  " "FUJITSU" vxdmp.confファイルに指定するベンダIDは、半角8文字以下にします。半角8文字を超 えるベンダーID文字列を指定すると、コンソールに次のようなメッセージが表示されます。

NOTICE: vxvm: vxdmp: Invalid Vendor ID = < vendor\_id> specified in vxdmp.conf file

Action: Remove or correct this entry in the vxdmp.conf file.

4. vxdmp.confファイルを編集して必要なエントリを追加したら、DMPが指定した JBOD にマルチパスを設定できるように、システムを再起動する必要があります。

#### VERITAS Volume Manager での ATF ドライバの使用

以前のリリースでは、CLARiiON ATFドライバと DMP を併用することはできませんでした。 VM 3.0 以降では併用できます。

DMP と ATFドライバを併用するには、システムに VRTSvxvm/SUNWvxvm パッケージを インストールする前に、CLatf パッケージ (Application Transparent Failover Driver for CLARiiON) をインストールする必要があります。

注 VM 3.1 では、ATF と DMP の併用は CLatf 1.3.1 パッケージでのみ有効です。

ATFドライバと DMP を併用する場合は、ブートディスクを ATFドライバの制御下に置 かないでください。

DMPをATFドライバと併用するには、次の手順に従ってください。ここでは、3つのシ ナリオで実行する手順の概要を紹介し、後から詳しい手順を説明します。

- 1. Volume Manager がインストールされていない場合
	- ◆ ATFを追加する。
- 2. Volume Manager を追加する。
- 3. Volume Manager がインストールされていて DMP が現在有効な場合
	- ◆ DMP を無効化する。
	- ◆ ATFドライバを追加する。
	- ◆ 必要に応じて Volume Manager 3.1 を追加する。
	- ◆ DMPを再び有効化する。
- 4. Volume Manager がインストールされていてDMP が現在無効な場合
	- ◆ ATFドライバを追加する。
	- ◆ 必要に応じて Volume Manager 3.1 を追加する。
	- ◆ DMPを有効化する。

16

DMP コマンド ユーティリティ(vxdmpadm)

17

#### DMP と ATF ドライバを併用する手順

オペレーティングシステムが ATFドライバを強制的に読み込んだ後で (DMPを ATFド ライバと 併用する場合に必要)、次のよう な警告メッ セージが表示される場合があります。

WARNING: atf[ 0/ 0/ 1/ 0]: No peer found. WARNING: atf[ 0/ 0/ 1/ 1]: No peer found. WARNING: atf[ 0/ 0/ 1/ 2]: No peer found.

これらのメッセージは正常であり、システムに接続されている DG CLARiiON がシングル パスである場合のみ表示されます。デュアル パスの場合は表示されません。これらの警 告は無視して構いません。DMP と ATF の併用が、これらのメッセージによって影響され ることはありません。

#### Sun StorEdge A5x00 Array

この節では、A5000、A5100、および A5200 ディスク アレイについて説明します。これら のディスク アレイは、SEAGATE カテゴリに属する VxVM (DMP) で必要です。

これらのディスクアレイのいずれかとホストを接続するケーブルを外した状態で、 drvconfig、disks、および vxdct1 enable コマンドをホスト上で実行した場合、DMP ではパス名が標準的な c#t#d#s# 形式で表示されず、切断されたパス名の代わりに NONAME という文字列が表示されます。

たとえば、ホストが A5x00 ディスク アレイに接続されていると仮定します。このディス クアレイは2本のファイバ ケーブルでホストに接続されており、ディスクアレイ上には ディスクが 1 つあります。このディスクへは、/dev/[r]dsk/c1t33d0s2 と /dev/[r]dsk/c2t33d0s2という2つのパスが設定されています。ディスクが VxVMに よって使用されているときに、このディスク上で vxdisk list <daname> コマンドを実 行すると、次のような情報が表示されます。

#### # vxdisk list c1t33d0s2

Device:c1t33d0s2 devicetag:c1t33d0 type:sliced hostid: qluon. veritas.com disk:name=rootdisk id=933470913.1042.gluon.veritas.com group:name=rootdg id=933470911.1025.gluon.veritas.com flags: online ready autoconfig autoimport imported pubpaths:block=/dev/vx/dmp/c1t33d0s6 char=/dev/vx/rdmp/c1t33d0s6 privpaths:block=/dev/vx/dmp/c1t33d0s7 char=/dev/vx/rdmp/c1t33d0s7 version: 2.1 iosize: min=512 (bytes) max=2048 (blocks) public:slice=6 offset=1 len=35363560 private: slice=7 offset=1 len=4711 update:time=933471058 segno=0.9  $0.248$ headers: configs: count=1 len=3448 logs:count=1 len=522

Defined regions: config priv 000017-000247[000231]:copy=01 offset=000000 enabled config priv 000249-003465[003217]:copy=01 offset=000231 enabled log priv 003466-003987[000522]:copy=01 offset=000000 enabled Multipathing information: numpaths: 2 c1t33d0s2 state=enabled c2t33d0s2 state=enabled

enable コマンドを実行すると、情報が次のように変化します。

#### **# vxdisk list c1t33d0s2**

```
Pr | Fr | Pr | 2 A | F | Right 2 https://t/2 b-1-774を取り外した後で、システム上で vxdctl<br>
anable コマンドを実行すると、情報家役のようにま化す。<br>
- wadish that the cleased<br>
- wive in the formula state of the state of the state of the state of<br>
dividend dist
          : name=rootdisk<br>p:name=rootdgid<br>p:name=rootdgid<br>s:online ready<br>aths:block=/dev<br>paths:block=/dev<br>paths:block=/dev<br>paths:block=/dev<br>icon: 2.1<br>ic:slice=6 offs<br>ate:slice=7 off<br>ite:time=9334710<br>lers: 0 248<br>igs:count=1 len=52<br>.c
                                    1. M.M. 91 0 1 2.4 M.M. 91 0 1 2.4 M.M. 91 0 1 2.4 M.M. 91 0 1 2.4 M.M. 91 0 1 2.5 Aluon.verit<br>
1.6933470913.1042.gluon.verit<br>
11-933470911.1025.gluon.verit<br>
12.933470911.1025.gluon.verit<br>
12.971/7/1233005 char=/dev<br>
12.7/
    Device:c1t33d0s2
    devicetag:c1t33d0
    type:sliced
    hostid:gluon.veritas.com
    disk:name=rootdisk id=933470913.1042.gluon.veritas.com
    group:name=rootdg id=933470911.1025.gluon.veritas.com
    flags:online ready autoconfig autoimport imported
    pubpaths:block=/dev/vx/dmp/c1t33d0s6 char=/dev/vx/rdmp/c1t33d0s6
    privpaths:block=/dev/vx/dmp/c1t33d0s7 char=/dev/vx/rdmp/c1t33d0s7
    version: 2.1
    iosize:min=512 (bytes) max=2048 (blocks)
    public:slice=6 offset=1 len=35363560
    private:slice=7 offset=1 len=4711
    update:time=933471058 seqno=0.9
    headers: 0 248
    configs:count=1 len=3448
    logs:count=1 len=522
    Defined regions:
      config priv 000017-000247[000231]:copy=01 offset=000000 enabled
      config priv 000249-003465[003217]:copy=01 offset=000231 enabled
      log priv 003466-003987[000522]:copy=01 offset=000000 enabled
    Multipathing information:
    numpaths: 2
    c1t33d0s2 state=enabled
    NONAME state=disabled
```
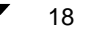

同様に、vxdmpadm コマンドによる出力でも、切断されたパス名の代わりに NONAME と いう文字列が表示されます。たとえば、ホストからコントローラ c1 を取り外してから vxdmpadm コマンドを実行すると、次のような結果が表示されます。

#### # vxdmpadm getsubpaths ctlr=/c1

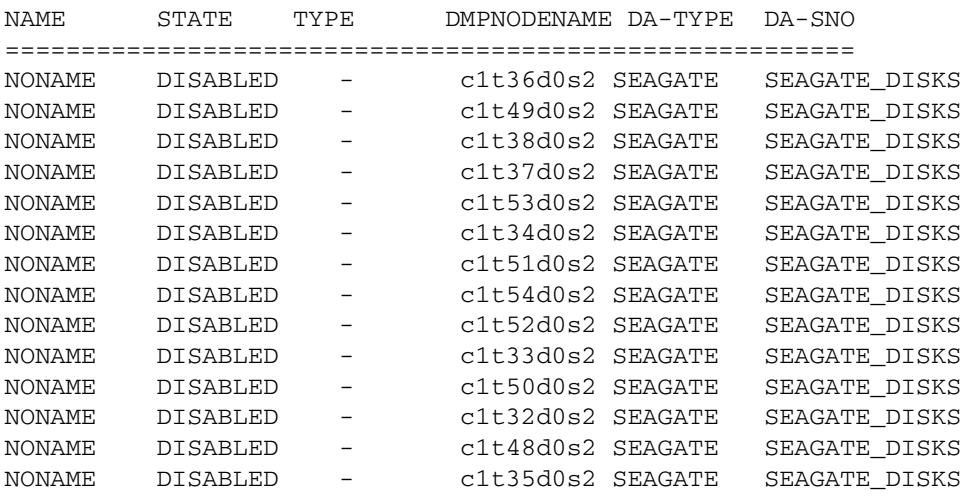

また、DMP メタデバイス (LUN を示す) の名前を指定するパスが切断された場合は、代 替パス名を使用してDMP メタデバイスが指定されることに注意してください。

たとえば、ある LUN に c1t33d0s2 および c2t33d0s2 という2つのパスがあると仮定 します。LUN で指定されている DMP メタデバイスには c1t33d0s2 という名前が設定さ れており、このデバイスはオンライン状態です。ここで、コントローラ c1 に接続されて いたケーブルを取り外して vxdct1 enable コマンドを実行すると、DMP メタデバイス の名前は c2t33d0s2 に変更されます。その結果、同じ LUN に対応するメタデバイスが 2つあるように表示されます。この場合、いずれか一方はエラー状態、もう一方はオンラ イン状態であると表示されますが、これは問題ではありません。ただし、この DMP デバ イスを指定するために使用されていた元の danameを指定して、vxdisk list <daname> コマンドを実行すると、エラーメッセージが表示されます。この場合、Multipathing Information が表示されず、次のようなエラー メッセージが表示されます。

vxvm:vxdisk:ERROR:<da\_name> not a valid dmpnode disk access name.

アクセスできなくなったディスクのパスは、rm コマンドを使用して削除することができ ます。

#### DMP の無効化

- 注 最初に次の手順を実行する必要があります。
	- 1. Volume Manager のボリューム上に作成されているすべてのファイルシステムの マウントを解除します。
	- 2. Volume Manager を停止します (vxdct1 stop を使用)。
- 1. 次のコマンドを使用して、/kernel/drv ディレクトリから vxdmp ドライバを削除 します。
	- # rm /kernel/drv/vxdmp (Solaris 2.6, 7, および8)
	- # rm /kernel/drv/sparcv9/vxdmp (Solaris 7 および 8 の 64 ビットのみ)
- 2. /etc/systemを編集して、次の行を削除します。 forceload:drv/vxdmp
- 3. 次のコマンドを使用して、Volume Manager DMP ファイルを削除します。

```
rm -rf /dev/vx/dmp /dev/vx/rdmp
```
- 4. 次のコマンドを使用して、/dev/vx/dmp を /dev/dsk にシンボリックリンクします。 1n -s /dev/dsk /dev/vx/dmp
- 5. 次のコマンドを使用して、/dev/vx/rdmpを/dev/rdskにシンボリックリンクします。

```
ln -s /dev/rdsk /dev/vx/rdmp
```
- 6. 次のコマンドを使用して、DMP機能を無効化するためにシステムをシャットダウンします。 /usr/sbin/shutdown
- 7. システムを再起動します。

#### 無効化した DMP の再有効化

次の手順に従って、一度削除した DMP ドライバを再び有効化します。

1. 次のコマンドを使用して、システムを停止します。

#### # shutdown  $-g0 - y - i0$

- 2. 次のコマンドを使用して、シングルコーザモードで起動します。
	- $#$  boot  $-s$
- 3. 次のコマンドを使用して、vxdmpドライバをコピーして元に戻します。
	- # cp /kernel/drv/vxdmp.SunOS\_'uname -r' \ /kernel/drv/vxdmp (Solaris 2.6, 7, および8)
	- # cp /kernel/drv/sparcv9/vxdmp.SunOS 'uname -r' \

21

4. 次のコマンドを使用して、/etc/systemを編集し、DMP エントリをリストアします。 次の行を追加します。

**forceload:drv/vxdmp**

この行は、次の行の上に挿入します。

#### **forceload:drv/vxio**

5. 次のコマンドを使用して、DMP リンクを削除します。

**# rm /dev/vx/rdmp /dev/vx/dmp** 

- 6. 次のコマンドを使用して、DMP ディレクトリをリストアします。
	- **# mkdir /dev/vx/dmp /dev/vx/rdmp**
	- **# add\_drv vxdmp**

次のメッセージが表示された場合は無視します。

Driver (vxdmp) is already installed

- **7.** システムを停止します。
	- **# shutdown -g0 -y -i0**
- 8. 再設定の再起動を実行します。boot -r

### Alternate Pathing から DMP への移行

システムで Sun の Alternate Pathing(AP)ソフトウェアを使用している場合、DMP はシス<br>テムにインフト ールされません。AP から DMP に移行するには、 次の手順に従います テムにインスト ールされません。AP から DMP に移行するには、次の手順に従います。<br>-

- 1. システムから AP ソフトウェアを削除します (AP ソフトウェアの適切な削除方法に ついては、Sun のマニュアルを参照)。
- 2. 次のコマンドを使用して、再設定の再起動を実行します。

**# boot -r**

- 3. 次のコマンドを使用して、適切な DMP ドライバを正しい場所にコピーします。
	- **# cp /kernel/drv/vxdmp.SunOS\_'uname -r' /kernel/drv/vxdmp**   $(Solaris 2.6, 7, \pm \pm \sqrt{8})$
	- **# cp /kernel/drv/sparcv9/vxdmp.SunOS\_'uname -r' \ /kernel/drv/sparcv9/vxdmp**  $(Solaris 7 1/3 1/3 8 0.64 1/3 9)$

4. 次の行を追加します。

#### forceload:drv/vxdmp

この行は、/etc/systemファイルの次の行の上に追加します。

#### forceload:drv/vxio

5. 次のコマンドを使用して、DMP リンクを削除します。

# rm /dev/vx/rdmp /dev/vx/dmp

- 6. 次のコマンドを使用して、DMPディレクトリを作成します。
	- # mkdir /dev/vx/rdmp /dev/vx/dmp # add drv vxdmp

次のメッセージが表示された場合は無視します。

Driver (vxdmp) is already installed

7. 次のコマンドを使用して、システムを停止します。

#### # shutdown -g0 -y -i0

8. 次のコマンドを使用して、再設定の再起動を実行します。

 $# boot -r$ 

#### 動的再設定

動的再設定(DR)は、一部のハイエンドの Sun Enterpriseシステムで使用可能な機能です。 CPU、メモリ、およびその他のコントローラまたはI/Oボードも含め、再設定するボードは、 システムの稼動中にオフライン化が可能な、Volume Manager が管理するディスクを含む システム ボードです。次に説明する設定タイプから、適切なタイプを選んでシステムを 動的に再設定します。

注 システムボード、ディスク、およびコントローラは、3つの異なる方法で設定が可 能です。次に紹介する設定はそれぞれ手順が異なり、また、データもオフライン化 する必要がある場合と、ない場合があります。

22

hwnotes.book 23 ページ 2001年2月1日 木曜日 午後1時5分

DMP コマンド ユーティリティ(vxdmpadm)

23

#### ドメイン設定 - タイプ1

このタイプは、切断しようとしているシステム ボードに接続されている各ディスク アレ イが次の基準を満たしている設定です。

- ◆ ディスクアレイにマルチパスが設定されている。
- ◆ ディスク アレイへのパスがドメインを構成する複数のシステム ボードへ接続さ れている。すなわち、ある1つのボードが削除されても、他のシステムボードか らディスク アレイへ、複数のアクセス パスが存在する設定です。

次にこのドメイン設定を図で示します。

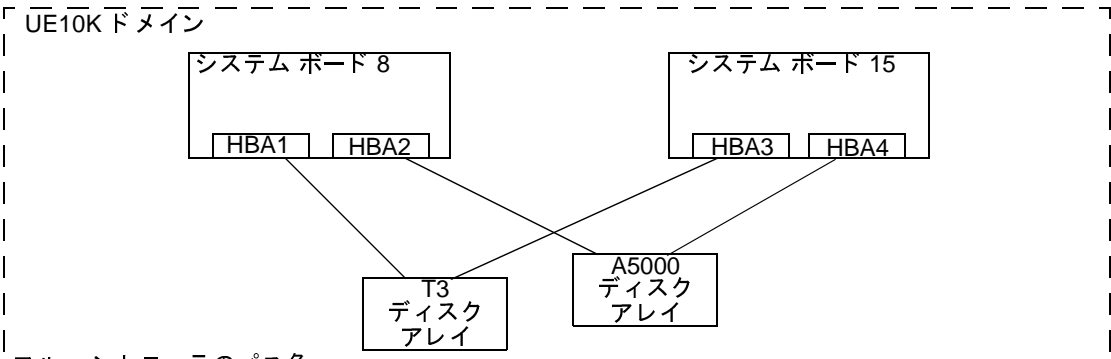

フル コントローラのパス名

HBA1=/sbus@61,0/SUNW,socal@1,0/sf@1,0 HBA3=/sbus@7d,0/SUNW,socal@1,0/sf@1,0  $\texttt{HBA2=}/\texttt{shus@61}, 0/\texttt{SUNW}, \texttt{social@2}, 0/\texttt{sf@2}, 0\_ \texttt{HBA4=} / \texttt{shus@7d}, 0/\texttt{SUNW}, \texttt{social@2}, 0/\texttt{sf@2}, 0$ 

ドメイン内でシステム ボードを再設定するには、次の手順に従ってください(図の UE10K ドメインのシステム ボード8を再設定する場合)。

1. システムボード上のすべてのコントローラを確認します。

切断するボードに接続されているすべてのディスク コントローラのフル コントローラ名 を確認するには、次のコマンドを使用します。

# vxdmpadm listctlr all # drshow board no IO

(board noは切断するシステムボードです。)

この設定タイプ 1 では、システム ボード 8 上のディスク コントローラは次のように示さ れます。

/sbus@61,0/SUNW,socal@1,0/sf@1,0および /sbus@61,0/SUNW,socal@2,0/sf@2,0。

マルチパス情報を確認するには、次のコマンドを実行します。

# vxdmpadm getsubpaths ctlr=ctlr-name

2. システムボード上の各ディスクコントローラに対し、次のコマンドを実行します。

#### vxdmpadm disable ctlr=ctlr name

たとえば、上の図のシステム ボード8に対しては、次のコマンドを実行します。

#### # vxdmpadm disable ctlr=/sbus@61,0/SUNW,socal@1,0/sf@1,0 # vxdmpadm disable ctlr=/sbus@61,0/SUNW,socal@2,0/sf@2,0

このコマンドは、I/O 操作を指定のコントローラから他のシステム ボードに接続されてい るコントローラに移動します (上の図ではシステム ボード 15 のコントローラになりま す)。これは、ブロッキング コマンドであるため、指定のコントローラ上に現在アクティ ブなI/O 操作の数がどれだけあるかによって、呼び出し元に戻るまで時間がかかることが あります。

3. Sun のマニュアルに従って、システムボードを動的に再設定します。

ボードを交換(接続)したら、次の手順に進みます。

4. Volume Manager 設定デーモンを次のコマンドを実行して有効にします。

#### # vxdctl enable

5. 次のコマンドを使用して、ボードに接続されているすべてのコントローラを有効にし ます。

#### # vxdmpadm enable ctlr=ctlr name

(このコマンドは、交換したボードのコントローラ1つ1つに対して実行します。)

前の図の例を使用すると、システムボード8に対して次のコマンドを実行することに なります。

# vxdmpadm enable ctlr=/sbus@61,0/SUNW, socal@1,0/sf@1,0 # vxdmpadm enable ctlr=/sbus@61,0/SUNW,socal@2,0/sf@2,0

このコマンドは、Volume Manager への I/O にコントローラが使用可能になることを保 証します。

#### ドメイン設定 - タイプ2

このタイプは、切断しようとしているシステム ボードに接続されているディスク アレイ が同じドメイン内の他のシステム ボードからはアクセスできないようになっている設定 です。図で表すと次のようになります。

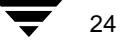

DMP コマンド ユーティリティ(vxdmpadm)

25

このタイプの設定手順には、データが (RAID-5 やミラーなどの) 冗長 VxVM ボ 注 リューム上にない場合に、オフラインにする作業が加わることがあります。

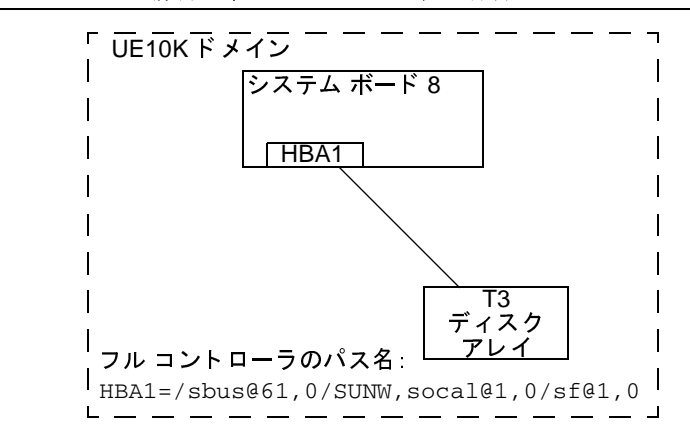

このタイプの設定には次の手順を使用します。

1. 切断するボードに接続されているすべてのディスクをVxVMの管理下からはずします。 vxdiskadm コマンドを実行し、次のオプションを選択します。

Remove a disk for replacement

ディスク上で次のコマンドを実行します。

#### # vxdisk rm daname

2. SUN のマニュアルに従って、システムボードを切断します。

ボードを交換(接続)したら、次の手順に進みます。

SUN のマニュアルに従って、このドメイン上の新しいドライブ /パスを確認します (この手順には、drvconfig などのユーティリティを実行した後、disks やその他 のコマンドを実行する作業が加わることもあります)。

3. 次のコマンドを使用して Volume Manager 設定デーモンを実行します。

#### # vxdctl enable

4. vxdiskadmコマンドと次のオプションを選択してVolume Managerにディスクを再追 加します。

Replace a failed disk or removed disk

5. システムボードの再設定のために停止したすべてのボリュームを再開します。

hwnotes. book 26 ページ 2001年2月1日 木曜日 午後1時5分

#### ドメイン設定 - タイプ3

このタイプは、切断しようとしているシステム ボードに次のようなディスク アレイが接 続されている設定です。

◆ ディスク アレイの中に、再設定しようとしているシステム ボードからのみアクセス 可能なディスクアレイがある。

(ディスクアレイに1つのシステム ボードからアクセスが可能な場合は、ドメイ ン設定 - タイプ2を使用してください。)

◆ 残りのディスクアレイにはその他のシステム ボードからアクセス可能である。

(複数のシステム ボードからアクセス可能なディスク アレイが接続されている場 合には、ドメイン設定 - タイプ1を使用してください。)

このタイプの設定を図で示すと次のようになります。

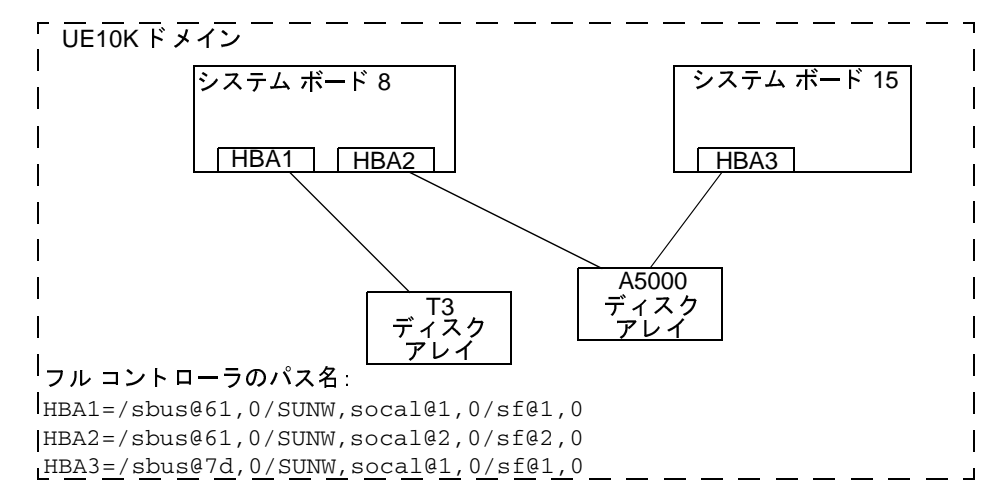

上の図の例で、システムボード8を切断するには、次の手順に従います。

- 1. T3 ディスクアレイはシステム ボード8からのみアクセスが可能です。この場合の設 定には、ドメイン設定タイプ2の手順を使用してください。
- 2. A5000 ディスク アレイは、複数のシステム ボードからアクセスが可能になっています。 この図ではシステム・ボード 8と 15 です。このような設定には、ドメイン設定タイプ 1の手順を使用してください。

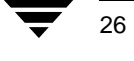

DMP コマンド ユーティリティ(vxdmpadm)

#### VERITAS Volume Manager と Sun StorEdge A3000/A3500 Array の使用

注 この節の情報は本書刊行時の最新情報です。Sun StorEdge A3000/A3500 Array ソフト ウェアのバージョンが更新されると変更されます。

Sun StorEdge A3000/A3500 Array RAID Manager ソフトウェアを搭載する Sun StorEdge A3000/A3500 Array サブシステムには、Volume Manager リリース 3.1との互換性があります。 Sun StorEdge A3000/A3500 Array と Volume Manager の互換性を確認するには、次の手順に 従う必要があります。

- Sun StorEdge A3000/A3500 Array と Volume Manager のインストール順序は、"Sun StorEdge A3000/A3500 Array での Volume Manager のインストール"の記載に従う必要 があります。
- Sun StorEdge A3000/A3500 Array サブシステムのデバイスを使用して設定した Volume Manager ボリュームを、ルート ディスク グループ rootdg の一部にすることはでき ません。StorEdge A3000/A3500 Array デバイスは、rootdg 以外のディスク グループ にのみ設定してください。
- Volume Manager が、マウントされたファイルシステムがあり、/etc/vfstabファイ ルにエントリを持つデバイスをカプセル化する場合、そのデバイスの/etc/vfstab エントリは Volume Manager デバイス ノード名を含むように更新されます。Volume Manager には、Sun StorEdge A3000/A3500 Array RAID Manager のデバイス ノード命名 規則との互換性はありませんが、Solaris オペレーティング システムの命名規則との互 換性はあります。

ファイル システムを持つように設定され、/etc/vfstab ファイルにエントリがある Sun StorEdge A3000/A3500 Array デバイスをカプセル化するには、Sun StorEdge A3000/A3500 Array RAID Manager で生成したデバイス ノードは使用しないようにしてください。たと えば、次のノードは使用しません(デバイス ノードについては、StorEdge A3000/A3500 Array のマニュアルを参照)。

/dev/rRAID\_module01/0s[0-7]

および

/dev/RAID\_module01/0s[0-7]

代わりに、Solaris オペレーティング システムの標準デバイス ノードを使用します。たと えば、次のノードを使用します(標準デバイス ノードについては、Solaris オペレーティ ングシステムのマニュアルを参照)。

/dev/rdsk/c3t4d0s0および/dev/dsk/c3t4d0s0

たとえば、次のような /etc/vfstab エントリがあるとします。

/dev/RAID\_module01/0s0 /dev/rRAID\_module01/0s0 /mountpt ufs 2 yes -

次のように、上記のデバイスを表す Solaris オペレーティング システムのデバイス ノード を使用します。

/dev/dsk/c3t4d0s0 /dev/rdsk/c3t4d0s0 /mountpt ufs 2 yes -

Sun StorEdge A3000/A3500 Array サブシステムのマニュアルに示されている、Sun StorEdge A3000/A3500 Array コントローラのエラーのリカバリ手順に従います。

警告 Sun StorEdge A3000/A3500 Array のエラーのリカバリ手順は、必ず Sun StorEdge A3000/A3500 Array サブシステムのマニュアルに従って行ってください。正しく 実行しないと、VERITAS Volume Managerとの互換性が損なわれる恐れがあります。

#### Sun StorEdge A3000/A3500 Array での Volume Manager のインストール

Sun StorEdge A3000/A3500 Array のインストール順序は、『Sun StorEdge A3000/A3500 Array Subsystem Release Notes』、『Sun StorEdge A3000/A3500 Array System Manual』、『Sun StorEdge A3000/A3500 Array RAID Manager Installation Guide』の指示に従ってください。

警告 インストール順序を変更すると、StorEdge A3000/A3500 Arrayと VERITAS Volume Manager との互換性が損なわれる恐れがあります。

Volume Manager は、必ず次の手順を完了して確認した後でインストールしてください。

- 1. Sun StorEdge A3000/A3500 Array サブシステムがホスト コンピュータに正しく接続さ れている。
- 2. Sun StorEdge A3000/A3500 Array RAID Manager ソフトウェアが正しくインストールさ れている。
- 3. Sun StorEdge A3000/A3500 Array の論理ユニット番号 (LUN) が、Sun StorEdge A3000/A3500 Array RAID Manager ソフトウェアを使用して正しく設定されている。
- 4. ホスト システムが -r フラグ (reboot (1M)) を使用して再起動され、起動時に接 続されているデバイスを再走査している。
- 5. 再起動時に、Sun StorEdge A3000/A3500 Array RAID Manager が、Sun StorEdge A3000/A3500 Array の設定デバイスを認識し、 適切な Solaris オペレーティング システ ムデバイス ノードを作成している (「VERITAS Volume Manager と Sun StorEdge A3000/A3500 Array デバイス ノード」を参照)。
- 6. Volume Manager ソフトウェア パッケージをインストールしている。

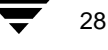

DMP コマンド ユーティリティ(vxdmpadm)

#### VERITAS Volume Manager と Sun StorEdge A3000/A3500 Array デバイス ノード

Sun StorEdge A3000/A3500 Array サブシステムをインストールして設定した後で、-rフラ グ (reboot (IM)) を使用してホストを再起動し、接続されているデバイスを再走査す る必要があります。再起動時に、Sun StorEdge A3000/A3500 Array スクリプトと Solaris オ ペレーティング システム起動スクリプトによってデバイス ノードが作成されます。

ホスト システムを再起動すると、デバイス ノードの元のセット (Sun StorEdge A3000/A3500 Array サブシステムがインスト ールされる前に存在したデバイス ノード)と、各 StorEdge A3000/A3500 Array LUN の新しいデバイス ノードが表示されます。接続されているデバイス ( StorEdge A3000/A3500 Array LUN を含む) よりも多くのデバイス ノードが作成された場合 は、ホストシステム上に適切なデバイスノードが存在することが確認されるまで、 VERITAS Volume Manager をインストールしないでください。

### Sun StorEdge A3000/A3500 Array で VERITAS Volume Manager を 使用することの利点

この節では、ホストベースの Volume Manager ソフトウェアをコントローラ ベースの StorEdge A3000/A3500 Array ハードウェアで使用することの利点について説明します。 VERITAS Volume Manager を Sun StorEdge A3000/A3500 Array で使用すると、組み合わせ た設定では、可用性、パフォーマンス、および管理機能が向上します。

#### 管理機能の向上

VERITAS Volume Manager のオンライン再設定機能を使用すると、Sun StorEdge A3000/A3500 Array の監視、調整、再設定などのパフォーマンスが向上します。これら の機能により、管理が簡略化され、同時に使用可能時間とパフォーマンスも向上します。

#### パフォーマンス分析と LUN 間のオンライン負荷分散

Volume Manager の統計収集機能を使用すると、管理者は入出力負荷と設定内のボリュー ムの応答パフォーマンスを分析し、ディスク間でストレージを移動させることができま す。Sun StorEdge A3000/A3500 Array 内の各 LUN は、ホストに単一ディスクとして認識さ れるので、Volume Manager では各スピンドル上の負荷を識別したり、LUN のレイアウト を調整したりすることができません。ただし、アレイ間または同一アレイ内の LUN 間に おけるパフォーマンスの不均衡を検出して緩和することができます。これには、Volume Manager のパフォーマンス分析とオンライン再設定機能を使用します。

警告 Sun StorEdge A3000/A3500 Array 起動スクリプトを正しく設定してデバイス ノードを作成する必要があります。ホスト システムのデバイス ノードが不正な 場合、VERITAS Volume Manager との互換性を損なう恐れがあります。

#### LUN 連結によるオンラインでの機能の強化

単一のファイル システムやデータベースのテーブル領域のサイズは、コントローラベー スの RAID サブシステムにおける単一 LUN の最大サイズによって制限されます。大型の ファイルシステムやテーブル領域を作成するために、管理者は、Volume Manager を使用 して複数の RAID コントローラの LUN をより大きな「スーパー LUN」ボリュームに組み 込むことができます。

#### LUN 間のオンラインでのデータ移動

ハードウェア RAID LUN のレイアウトを変更するために必要なバックアップ /再設定/再 読み込みサイクルは、データアクセスに割り込む原因となり、データが失われる恐れが あります。データ損失の可能性を低減するため、予備のディスクが利用できる場合は、管 理者は必要なパラメータに従って宛先 LUN を構築するように選択し、以前の場所から新 しい場所へ直接データをコピーすることができます。 ただし、 この場合もデータを新しい 場所にコピーした後に元のデータが変更されないようにする必要があるので、データア クセスに割り込む必要があります。

ただし、新しい Sun StorEdge A3000/A3500 Array LUN をデータの Volume Manager ミラー として追加することによってデータをコピーすると、書き込みがすべてのミラーに対して 行われるので、すべてのコピーが常に最新の状態に保たれます。ミラーの同期が完了する と、ミラーセットを分割でき、元のLUNは削除したりほかのデータに使用したりするこ とができます。処理中にアクセスが割り込まれることなく、データはオンライン状態で維 持されます。

#### 安定したバックアップ機能

上述のデータ移動方法を実行して、ユーザのアクセスに割り込まずに安定した継続バック アップを行うことができます。データのミラーを追加作成したり、既存のミラーを更新さ れたアプリケーションから切り離したりすることができ、さらにデータをテープやその他 のオフライン ストレージ プールにバックアップできます (『VERITAS Volume Manager Command Line Interface Administrator's Guide』の「バックアップから復元するためのボ リュームの準備」を参照)。これにより、ある時点で内部的に一貫したバックアップを確 実に作成できます。バックアップが完了すると、追加ミラー領域を解放したり、ミラーを ライブデータボリュームに再追加して再同期することができます。

#### 動的パーティション化

VERITAS Volume Manager の動的パーティション化機能は、各 LUN に対応するシステム 内の多数のディスクで使用すると便利です。Solaris オペレーティング システムには、ディ スクをパーティション化できるスライス数に制限があります (7パーティションおよびフ ルディスク パーティション)。この制限のために、大規模な LUN をファイル システムや データベースに必要な複数の独立したスライスに分割することはできません。

31

#### Sun StorEdge A3000/A3500 Array をサポートする設定

VERITAS Volume Manager は、Sun StorEdge A3000/A3500 Array サブシステムを、次の設定 でサポートします。

- ◆ VxVM RAID-1 (ミラー化) と Sun StorEdge A3000/A3500 Array
- ◆ VxVM RAID-0 (ストライプ化) と Sun StorEdge A3000/A3500 Array

ミラー化とストライプ化の詳細については、『VERITAS Volume Manager Administrator's Guide』を参照してください。

#### Sun StorEdge A3000/A3500 Array がサポートされない設定

次の Volume Manager および Sun StorEdge A3000/A3500 Array の設定はサポートされていま せん。

#### Volume Manager RAID-5 と Sun StorEdge A3000/A3500 Array RAID-5 の設定

入出力サブシステムの両レベルで RAID-5 を使用した場合、信頼性または可用性は向上せ ず、パフォーマンスが低下する恐れがあります。この設定はサポートされていません。

### Volume Manager ホット リロケーションと Sun StorEdge A3000/A3500 Arrav ホット スペアリング

Volume Manager のホットリロケーションにより、ホスト システムで冗長化(ミラー化ま たは RAID-5) VxVM オブジェクト上の入出力障害に自動的に対応し、これらのオブジェ クトの冗長性とアクセスをリストアできます。Sun StorEdge A3000/A3500 Array のホット スペアリングにより、StorEdge A3000/A3500 Array で StorEdge A3000/A3500 Array 内部の 入出力障害に自動的に対応し、StorEdge A3000/A3500 Array LUN へのアクセスをリストア できます。

Sun StorEdge A3000/A3500 Array 内でディスク障害が発生した場合、アレイのホットスペ アリングが設定されていると、StorEdge A3000/A3500 Array によってディスク障害に対す る冗長性が提供されます。Volume Manager RAID-5 またはミラー化設定によりデータが冗 長化されている場合は、Volume Manager のホット リロケーションで、全体的または部分 的なディスク障害に対しても冗長化することができます。Volume Manager ホット リロ ケーションと Sun StorEdge A3000/A3500 Array ホット スペアリングを両方とも有効にする と、ディスクを完全に冗長化できます。

and the contract of the contract of the contract of the contract of the contract of the contract of the contract of the contract of the contract of the contract of the contract of the contract of the contract of the contra

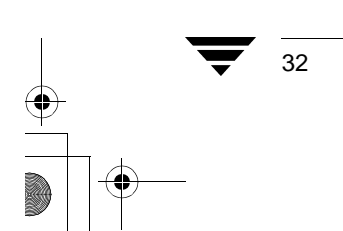

32 VERITAS Volume Manager Hardware Notes

**10**